## 再生中の動画を静止画にする

撮影した動画のお気に入りの場面を静止画に切り出して保存できます。

*1* 再生モードにする

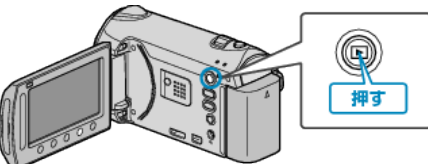

*2* 動画を選ぶ

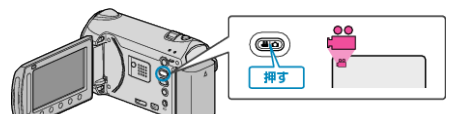

3 再生する動画を選び、<sup>6</sup>をタッチして再生する

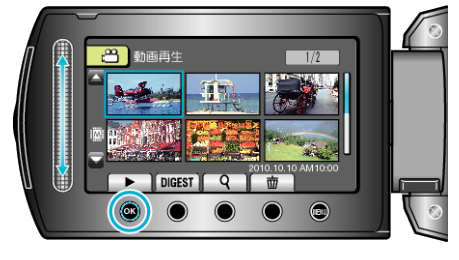

*4* お気に入りの場面で一時停止をタッチする

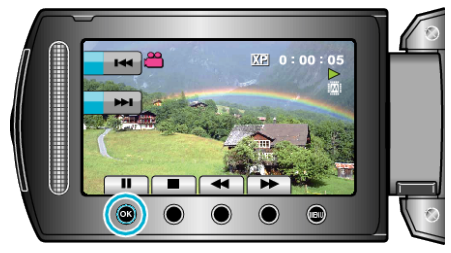

- 一時停止したあとに、操作ボタンのコマ送り |▶ とコマ戻し ◀| を使っ て、切り出したい場面を微調整できます。
- *5* 静止画を切り出す

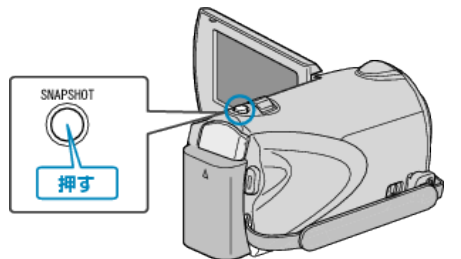

メモ:

- 画質は、設定されている "静止画画質"によって異なります。
- 切り出した静止画は、"静止画メディア設定"で設定されているメディア に保存されます。